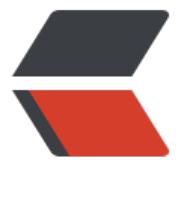

链滴

## mysql 基础[篇之](https://ld246.com)主键和外键

作者:branda2019wj

- 原文链接:https://ld246.com/article/1557994703460
- 来源网站:[链滴](https://ld246.com/member/branda2019wj)
- 许可协议:[署名-相同方式共享 4.0 国际 \(CC BY-SA 4.0\)](https://ld246.com/article/1557994703460)

## **前言**

# <mark>し篇blog, 主要简单介绍了在mysql数据库中如何查看某张表</mark><br>过表做一些增删改查的操作,本篇bl<u>og主要介绍一张表中如何</u><br>一标识,以及两张表之间如何关联,即我们日常听说的主键和外键

## **主键**

**含义:关系型数据库中的一条记录中有若干个属性,若其中某一个属 组(注意是组)能唯一标识一条记录,该属性组就可以成为一个主键**

### **举例说明:**

学生表(学号,姓名,性别,班级) 其中每个学生的学号是唯一的,学号就是一个主键

### **创建两张表,并插入数据**

1 员工表emp(student) 字段如下: 员工号(sid) 姓名(sname) 年龄(sage) 工资(sal) 部门号(deptno)

2 部门表(department) 1 部门号(deptno) 2 部门地址(address) 3 部门电话(detel)

## **可能遇到的问题**

**在给部门表插入数据的时候,address字段插入的是中文,但最后显 为?**

## **解决方法:在创建部门表的时候指定编码**

create table department (deptno int,address varchar(100),detel char(20) )DEFAULT CHARSET=utf8;

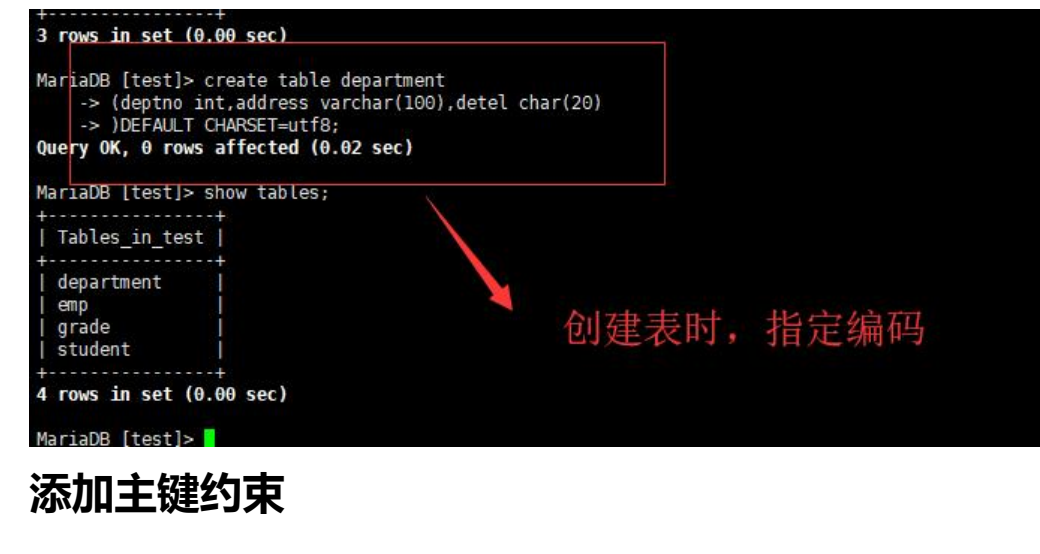

alter table emp add constraint pk\_emp primary key(sid);

alter table department add constraint pk\_department primary key(deptno);

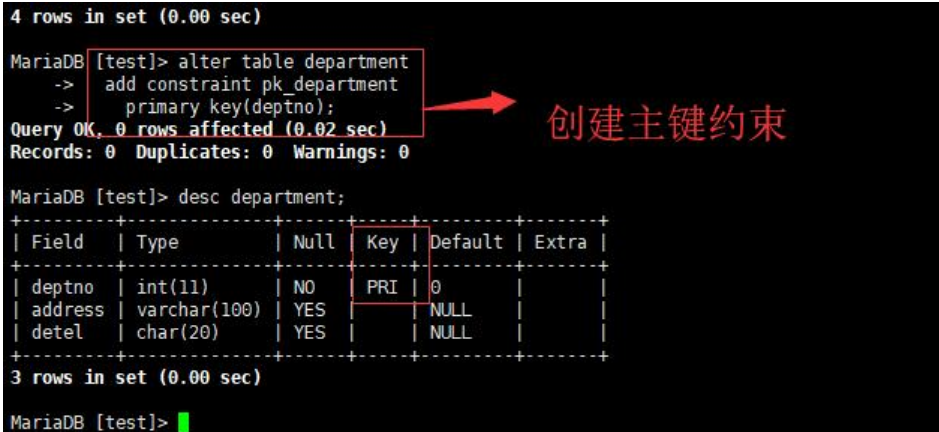

**查看主键**

语句: desc **表名**;

**外键**

## **含义:外键用于与另一张表的关联,是能确定另一张表记录的字段, 于保持数据的一致性**

### **举例说明**

员工表emp(员工号, 姓名, 性别, 薪水, 部门号) (主键员工号, 外键部门号) 部门表department(部门号,部门地址,部门电话) (主键部门号)

#### **添加外键约束**

alter table 表名 add constraint FK\_ID foreign key(你的外键字段名) REFERENCES 外表表名(对应 表的主键字段名);

## **添加外键约束实例**

## 小插曲:笔者昨日搞好久都无法创建外键,当时也没百度,今天才发<br>原来是自己的外表department没有插入数据。。。。

alter table emp add constraint FK ID foreign key(deptno) REFERENCES department(deptno);

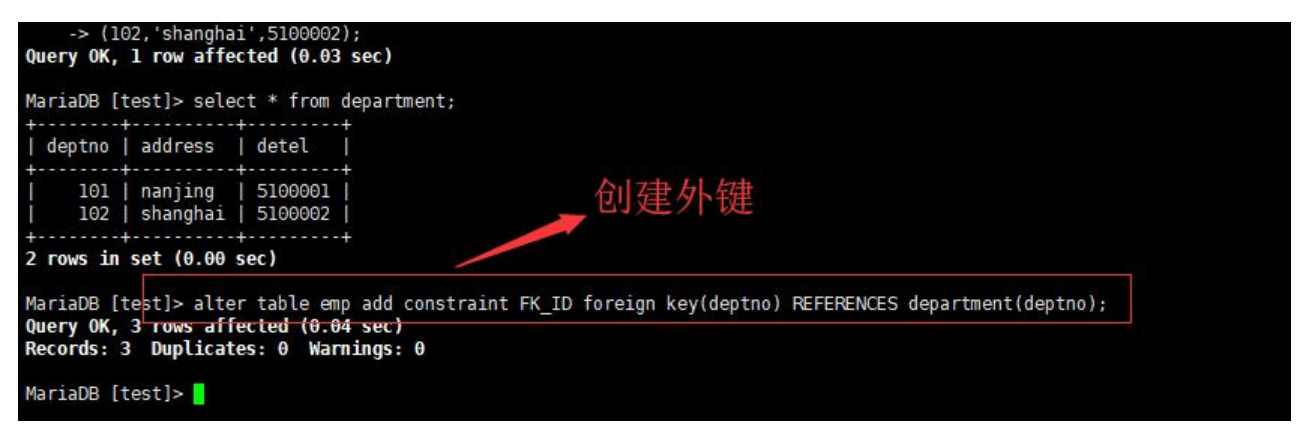

## **查看外键**

## **输入命令: show create table 表名;**

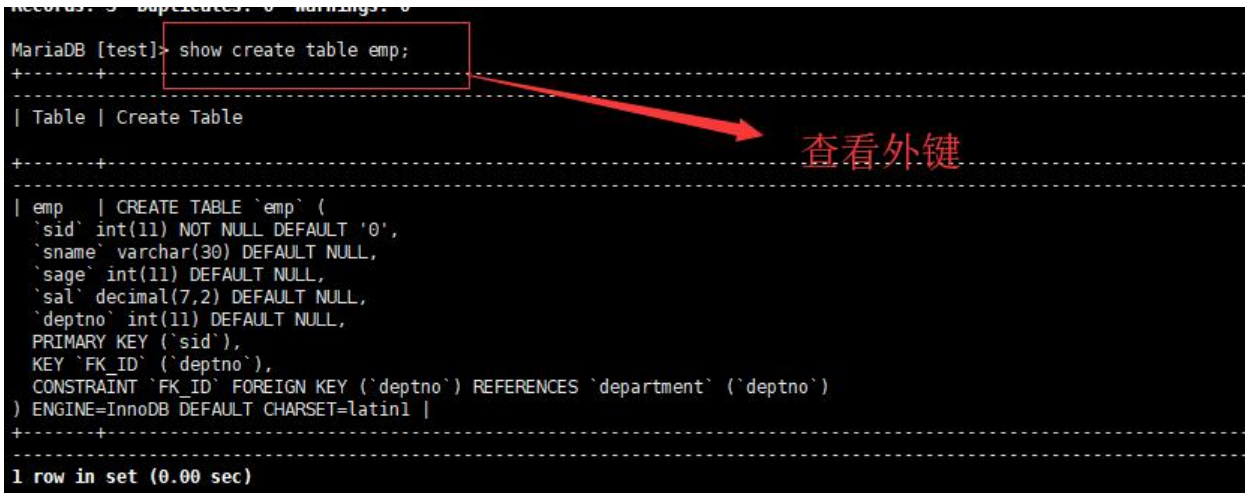

**删除主键**

## **命令:alter table emp drop primary key;**

**删除外键**

#### **命令:alter table emp drop foreign key deptno;**

## **注意:删除外键deptno后,才能修改主表emp的数据**

## **以上,over**

原创申明: 以上内容都是笔者个人经验, 仅供参考, 如需转载, 请注明出处